### **ВІЙСЬКОВИЙ ІНСТИТУТ ТЕЛЕКОМУНІКАЦІЙ ТА ІНФОРМАТИЗАЦІЇ Імені ГЕРОЇВ КРУТ**

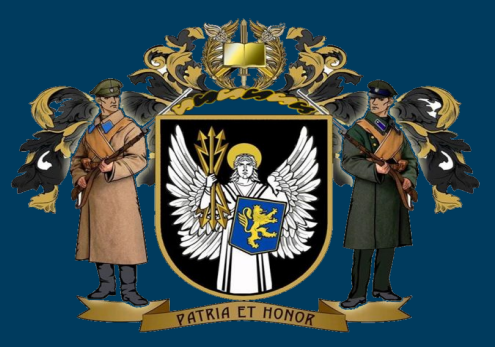

### **Кафедра №22 КОМП'ЮТЕРНИХ ІНФОРМАЦІЙНИХ ТЕХНОЛОГІЙ**

- **Навчальна дисципліна :"Операційні системи"**
- **Змістовий модуль 1.**
- **"Функціональні та експлуатаційні риси сучасних ОС."**
- **Заняття 9. "Базові команди адміністрування ОС."**

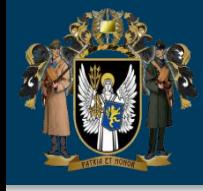

## 1. Базові команди адміністрування Windows (PS)

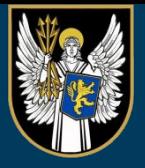

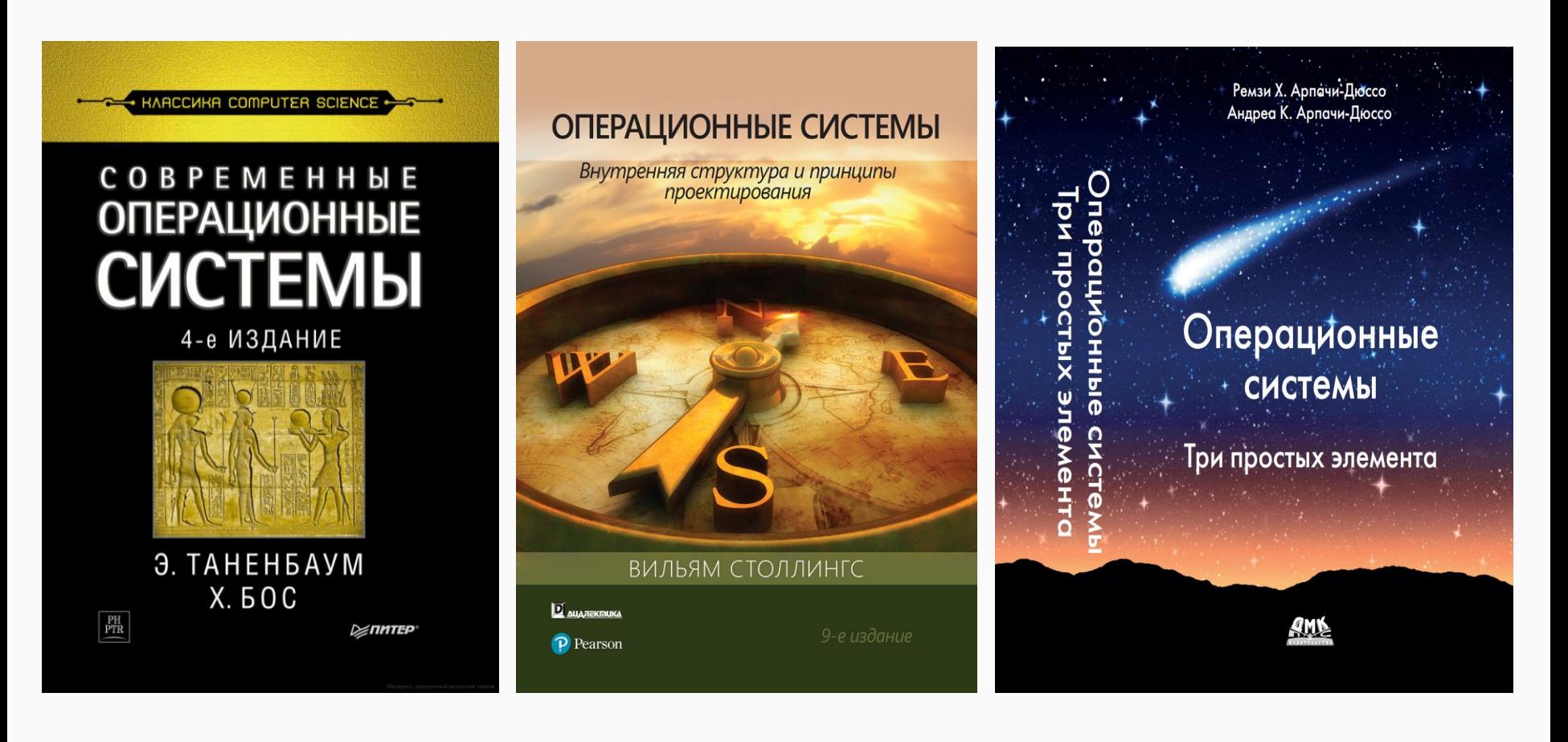

## **ВІЙСЬКОВИЙ ІНСТИТУТ ТЕЛЕКОМУНІКАЦІЙ ТА ІНФОРМАТИЗАЦІЇ імені ГЕРОЇВ КРУТ**

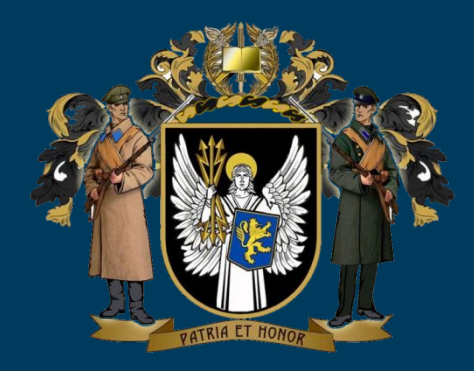

# 1. Базові команди адміністрування Linux (bash)

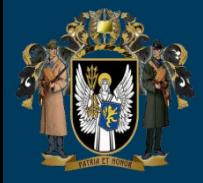

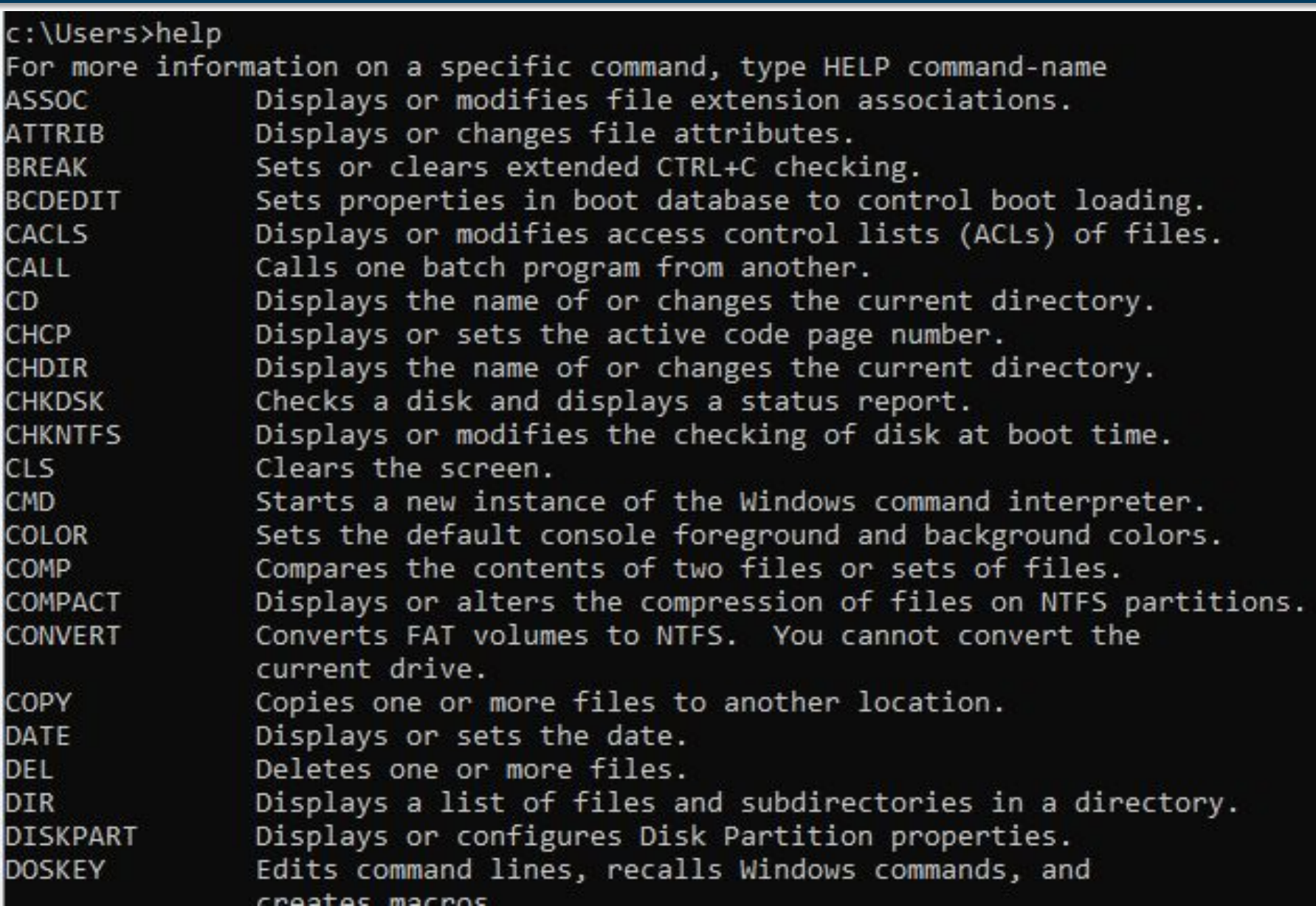

. . .

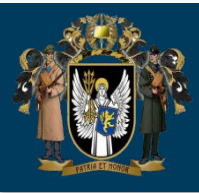

## **Перелік команд**

https://docs.microsoft.com/ru-ru/windows-server/administration/wi ndows-commands/windows-commands

## **Особливості написання скриптів**

https://docs.microsoft.com/ru-ru/windows-server/administration/wi ndows-commands/cscript

https://docs.microsoft.com/ru-ru/windows-server/administration/wi ndows-commands/wscript

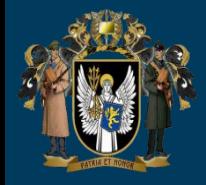

```
c:\Users>help/?
Provides help information for Windows commands.
HELP [command]
    command - displays help information on that command.
c:\Users>dir/?
Displays a list of files and subdirectories in a directory.
DIR [drive:][path][filename] [/A[[:]attributes]] [/B] [/C] [/D] [/L] [/N]
  \lceil /0 \rceil: [sortorder]] \lceil /P \rceil \lceil /Q \rceil \lceil /R \rceil \lceil /5 \rceil \lceil /T \rceil: [timefield]] \lceil /W \rceil \lceil /X \rceil \lceil /4 \rceil[drive:][path][filename]
               Specifies drive, directory, and/or files to list.
  \sqrt{A}Displays files with specified attributes.
  attributes
                D Directories
                                                  R Read-only files
                H Hidden files
                                                 A Files ready for archiving
                S System files
                                               I Not content indexed files
                                                 0 Offline files
                L Reparse Points
                - Prefix meaning not
  /BUses bare format (no heading information or summary).
  \sqrt{C}Display the thousand separator in file sizes. This is the
               default. Use /-C to disable display of separator.
  /D
               Same as wide but files are list sorted by column.
               Uses lowercase.
  7L
  /NNew long list format where filenames are on the far right.
  10<sup>2</sup>List by files in sorted order.
```
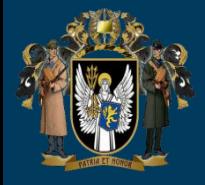

### c:\Users>ipconfig/?

USAGE:

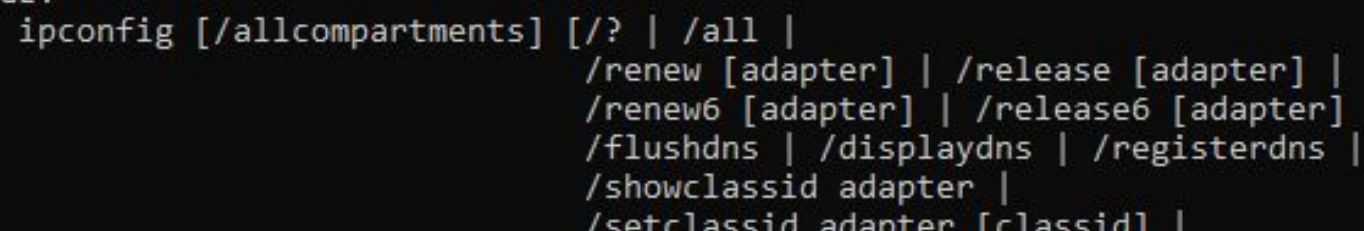

### /showclassid6 adapter | /setclassid6 adapter [classid] ]

#### where

adapter Connection name (wildcard characters \* and ? allowed, see examples)

### Options:

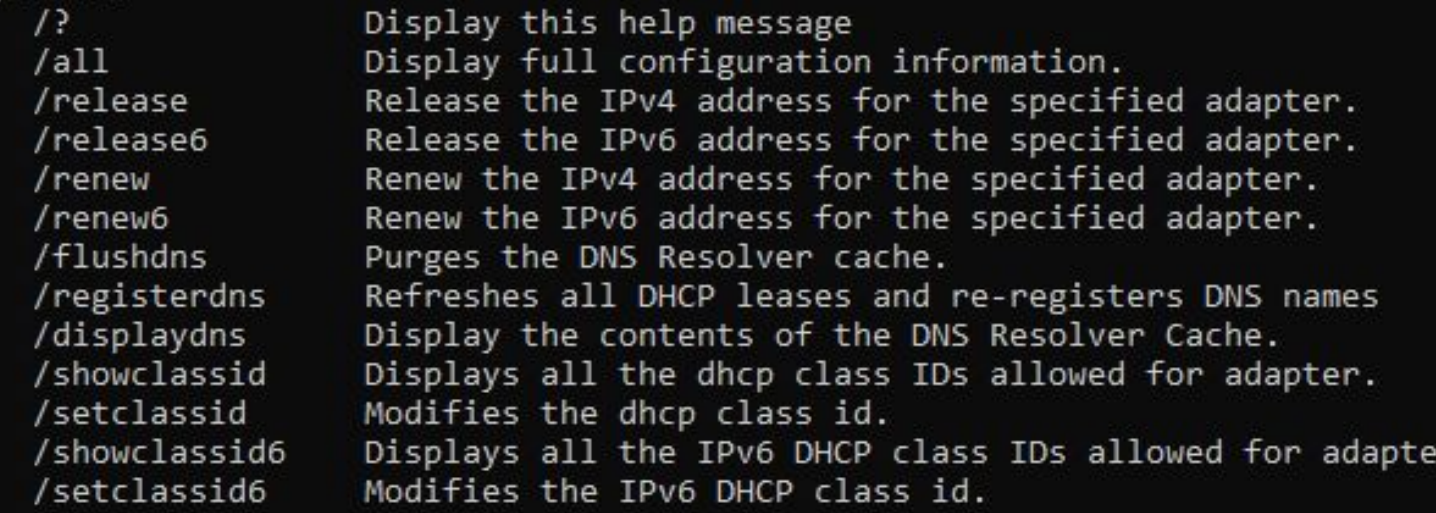

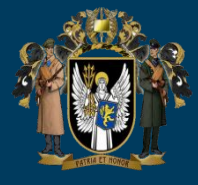

### c:\Users>tracert 8.8.8.8

Tracing route to dns.google [8.8.8.8] over a maximum of 30 hops:

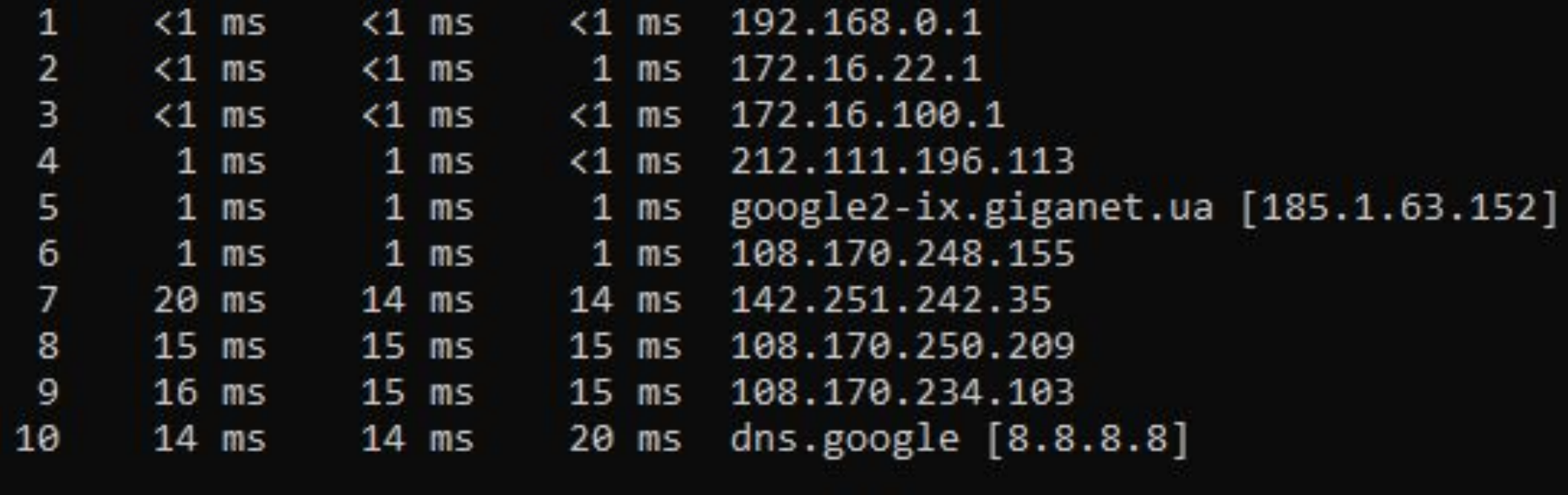

Trace complete.

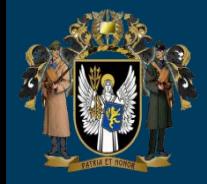

## Win +  $R \parallel CMD$

```
c:\Users>cipher/?
Displays or alters the encryption of directories [files] on NTFS partitions.
 CIPHER [/E | /D | /C]
         [/S:directory] [/B] [/H] [pathname [...]]
 CIPHER /K [/ECC:256 384 521]
 CIPHER /R:filename [/SMARTCARD] [/ECC:256 384 521]
 CIPHER /P:filename.cer
 CIPHER /U [/N]
 CIPHER /W:directory
 CIPHER /X[:efsfile] [filename]
 CIPHER /Y
 CIPHER /ADDUSER [/CERTHASH:hash | /CERTFILE:filename | /USER:username]
         [/S:directory] [/B] [/H] [pathname [...]]
 CIPHER /FLUSHCACHE [/SERVER:servername]
 CIPHER /REMOVEUSER /CERTHASH:hash
        [/S:directory] [/B] [/H] [pathname [...]]
 CIPHER /REKEY [pathname [...]]
```
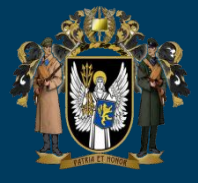

#### C:\WINDOWS\system32>sfc/?

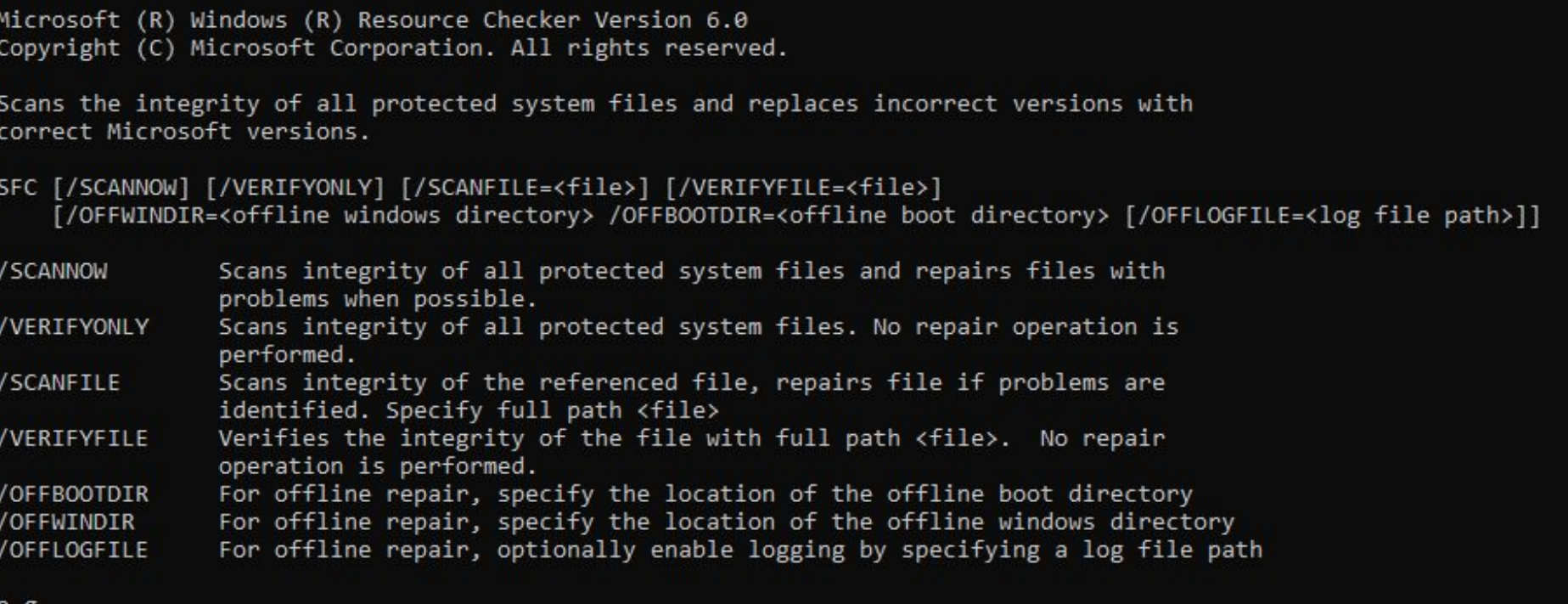

#### e.g.

- sfc /SCANNOW
- sfc /VERIFYFILE=c:\windows\system32\kernel32.dll
- sfc /SCANFILE=d:\windows\system32\kernel32.dll /OFFBOOTDIR=d:\ /OFFWINDIR=d:\windows
- sfc /SCANFILE=d:\windows\system32\kernel32.dll /OFFBOOTDIR=d:\ /OFFWINDIR=d:\windows /OFFLOGFILE=c:\log.txt
- sfc /VERIFYONLY

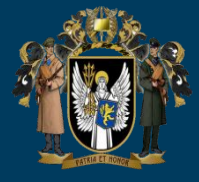

C:\WINDOWS\system32>Powercfg /L Existing Power Schemes (\* Active) Power Scheme GUID: 381b4222-f694-41f0-9685-ff5bb260df2e (Balanced) \* Power Scheme GUID: 8c5e7fda-e8bf-4a96-9a85-a6e23a8c635c (High performance) Power Scheme GUID: a1841308-3541-4fab-bc81-f71556f20b4a (Power saver) C:\WINDOWS\system32>Powercfg /Q Power Scheme GUID: 381b4222-f694-41f0-9685-ff5bb260df2e (Balanced) GUID Alias: SCHEME BALANCED Subgroup GUID: 0012ee47-9041-4b5d-9b77-535fba8b1442 (Hard disk) GUID Alias: SUB DISK Power Setting GUID: 6738e2c4-e8a5-4a42-b16a-e040e769756e (Turn off hard disk after) GUID Alias: DISKIDLE Minimum Possible Setting: 0x00000000 Maximum Possible Setting: 0xffffffff Possible Settings increment: 0x00000001 Possible Settings units: Seconds Current AC Power Setting Index: 0x000004b0 Current DC Power Setting Index: 0x00000258 Subgroup GUID: 02f815b5-a5cf-4c84-bf20-649d1f75d3d8 (Internet Explorer) Power Setting GUID: 4c793e7d-a264-42e1-87d3-7a0d2f523ccd (JavaScript Timer Frequency) Possible Setting Index: 000 Possible Setting Friendly Name: Maximum Power Savings Possible Setting Index: 001 Possible Setting Friendly Name: Maximum Performance Current AC Power Setting Index: 0x00000001 Current DC Power Setting Index: 0x00000000

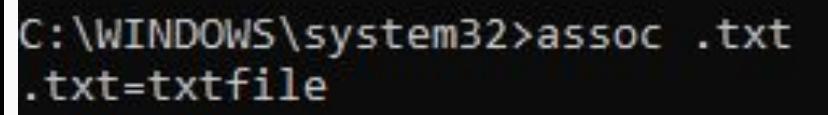

C:\WINDOWS\system32>assoc.xls .xls=Excel.Sheet.8

C:\WINDOWS\system32>assoc.docx .docx=Word.Document.12

C:\WINDOWS\system32>assoc/? Displays or modifies file extension associations

ASSOC [.ext[=[fileType]]]

ext Specifies the file extension to associate the file type with fileType Specifies the file type to associate with the file extension

Type ASSOC without parameters to display the current file associations. If ASSOC is invoked with just a file extension, it displays the current file association for that file extension. Specify nothing for the file type and the command will delete the association for the file extension.

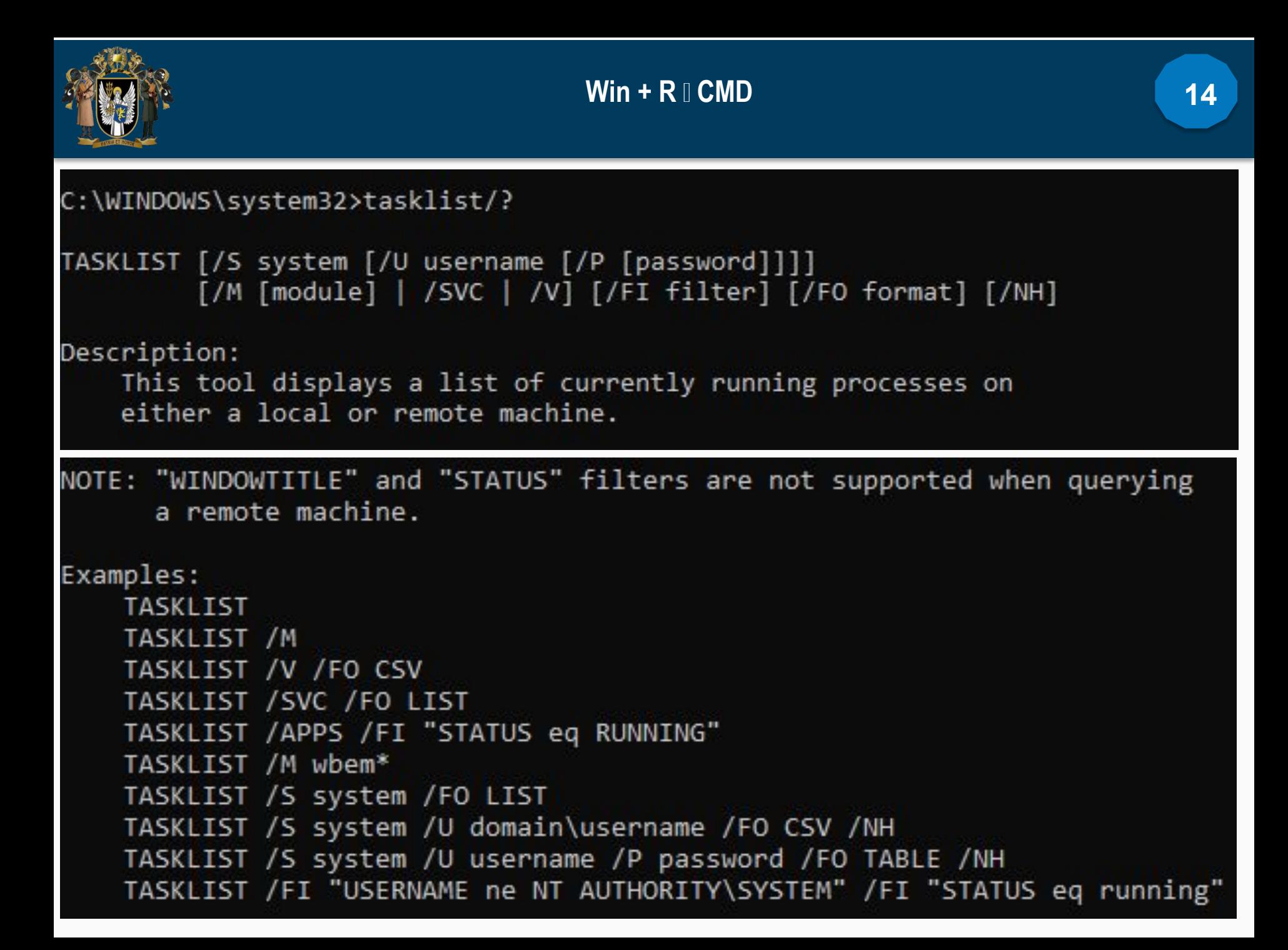

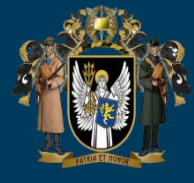

### C:\WINDOWS\system32>schtasks

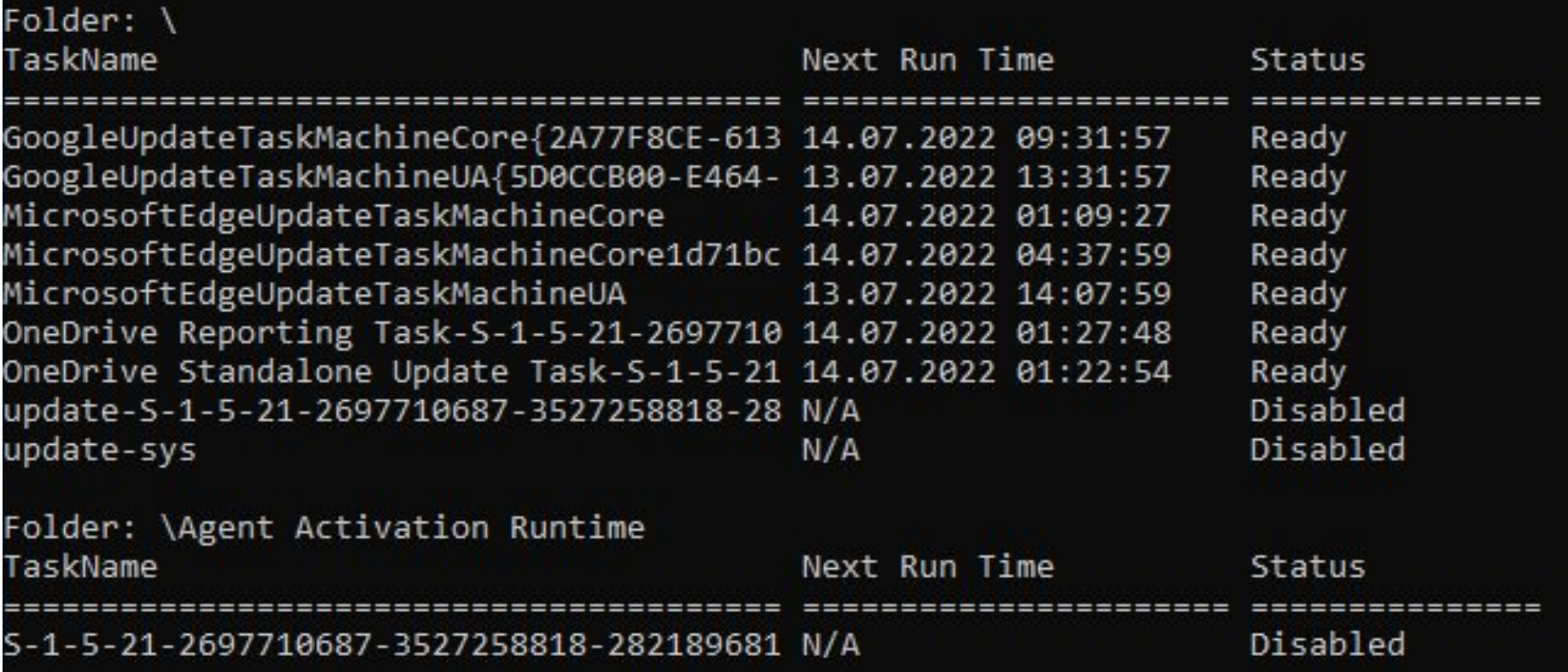

schtasks /create /sc weekly /d FRI /tn "auto reboot computer weekly" /st 23:00 /tr "shutdown -r -f -t 10" schtasks /create /sc onstart /tn "launch Chrome on startup" /tr "C:\Program Files (x86)\Google\Chrome\Application\Chrome.exe"

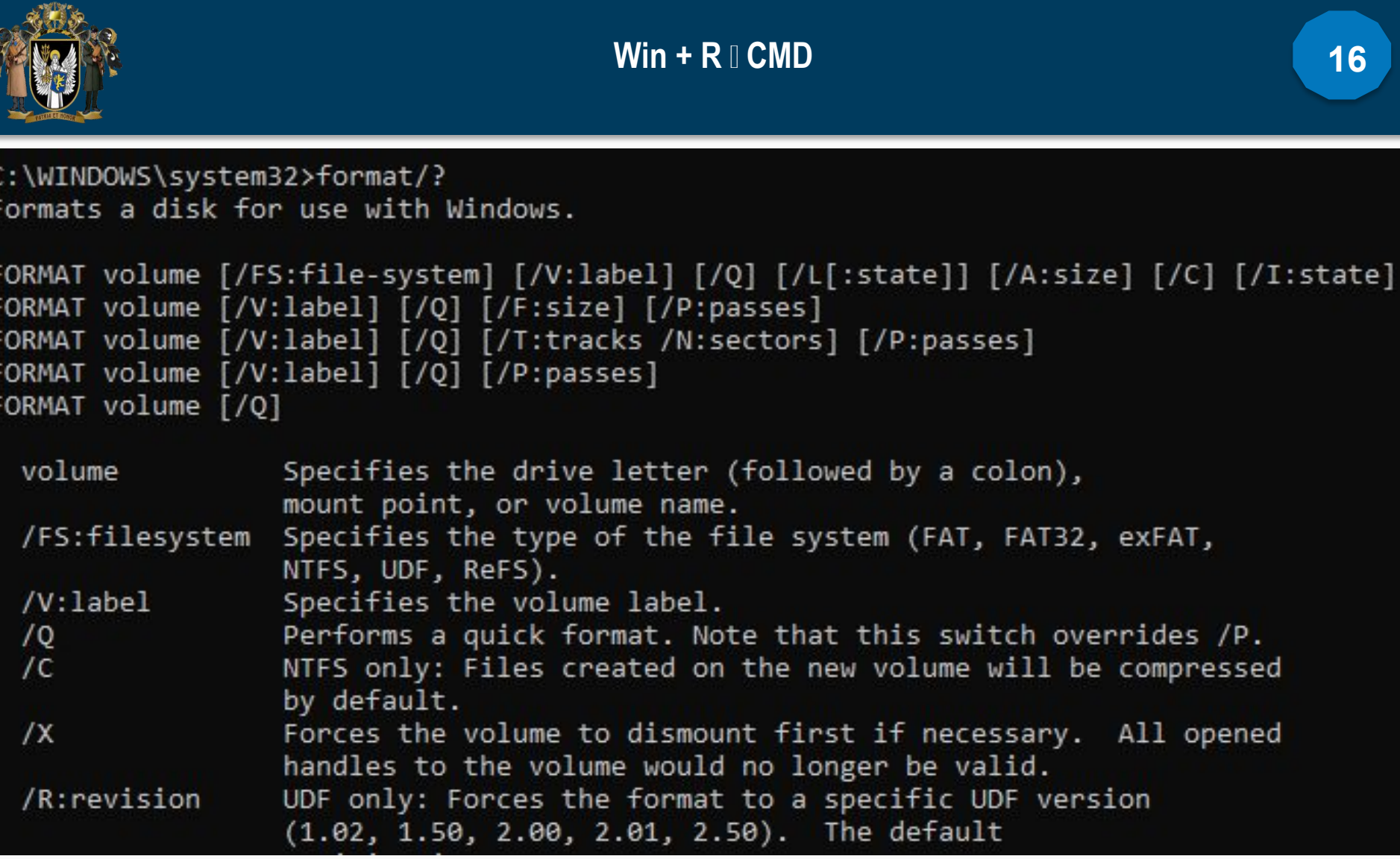

format D: /Q /FS:exFAT /A:2048 /V:label

C

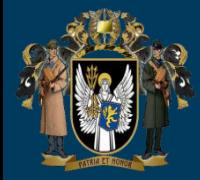

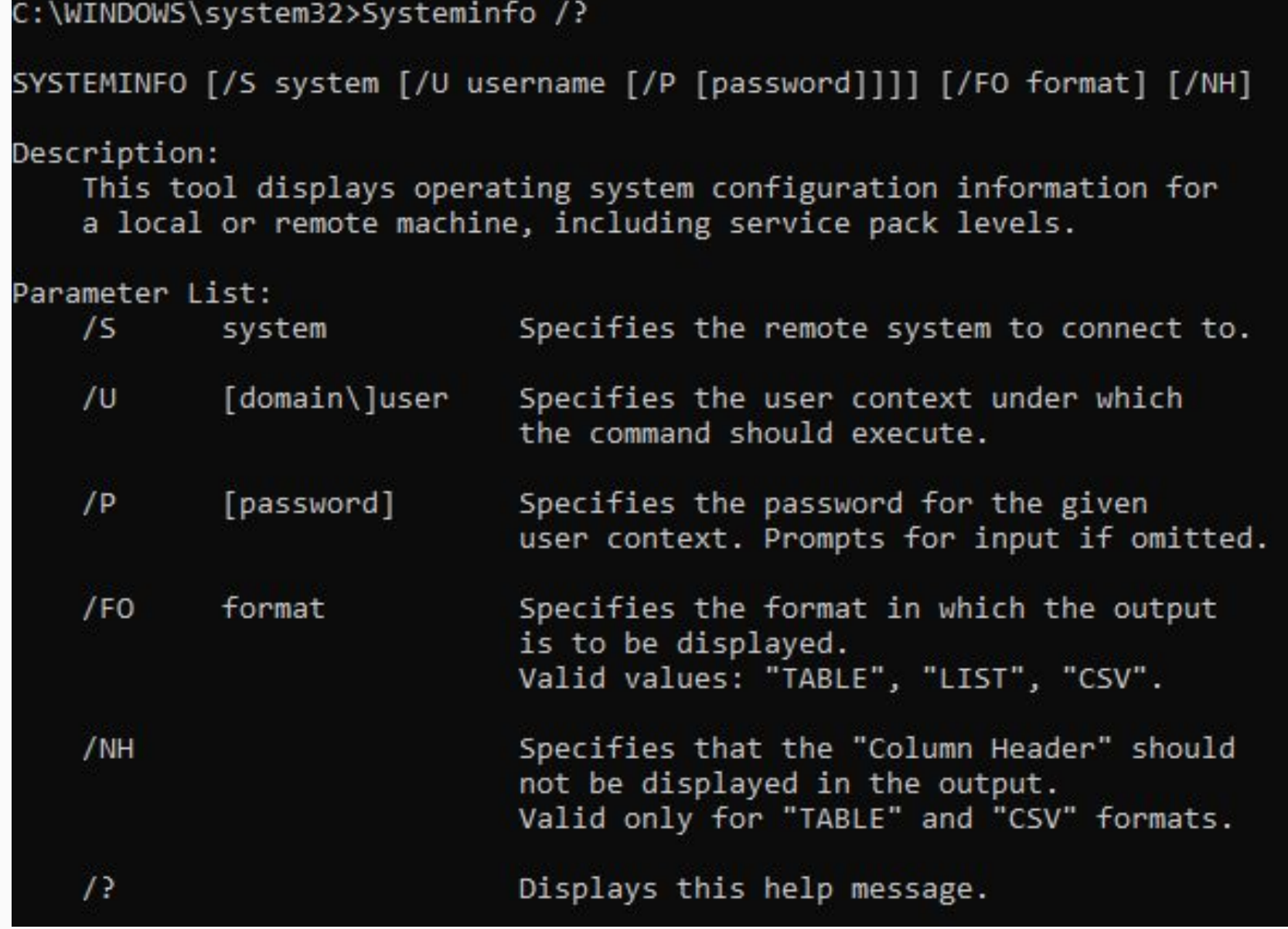

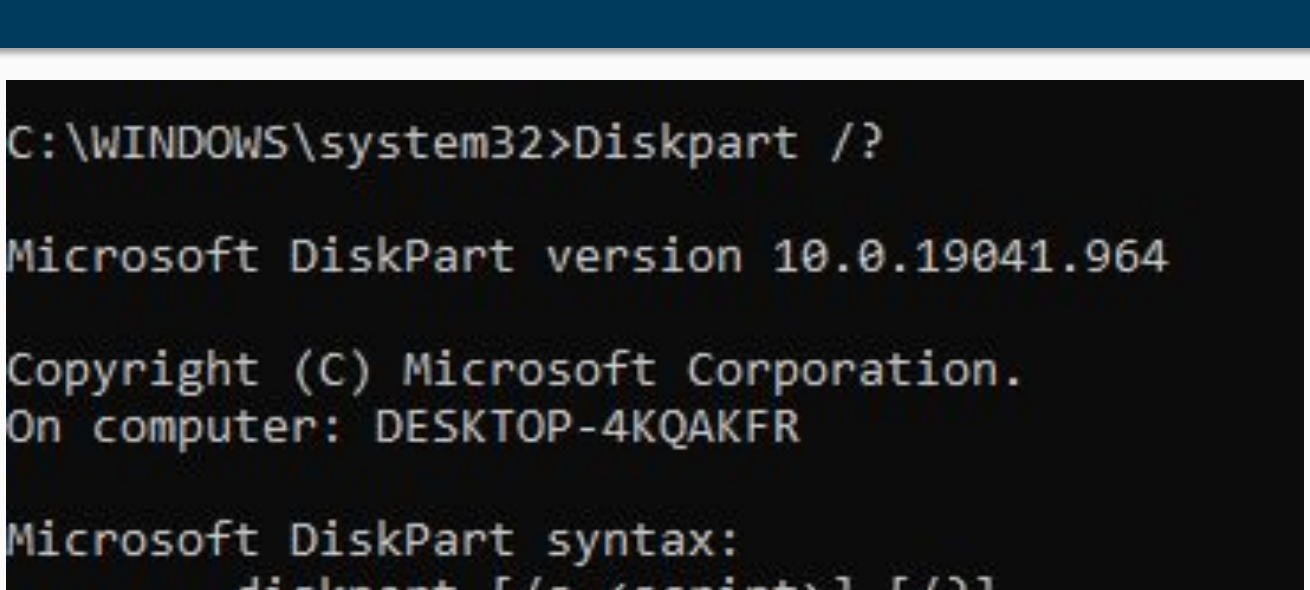

```
Copyright (C) Microsoft Corporation.
On computer: DESKTOP-4KQAKFR
```

```
Microsoft DiskPart syntax:
        diskpart [/s <script>] [/?]
```

```
/s <script> - Use a DiskPart script.
   - Show this help screen.
72.
```
https://www.digitalcitizen.life/command-prompt-advanced-diskmanagement-commands/#ftoc-heading-5

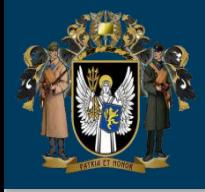

**PowerShell** - це кросплатформне рішення для автоматизації завдань, яке включає оболонку командного рядка, скриптову мову та платформу керування конфігурацією. PowerShell підтримується у Windows, Linux та macOS.

**Мова сценарію** PowerShell зазвичай використовується для автоматизації процесів керування системами. Це рішення також часто використовується для створення, тестування та розгортання рішень у середовищах CI/CD (Continuous Integration/Continuous Delivery). В основі PowerShell лежить середовище CLR.NET (Common Language Runtime). Усі вхідні та вихідні дані є об'єктами .NET.

**PowerShell Desired State Configuration (DSC)**

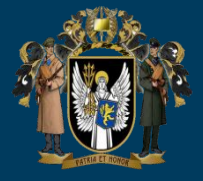

#### PS C:\WINDOWS\system32> get-help Get-ExecutionPolicy

#### **NAME**

Get-ExecutionPolicy

#### SYNOPSIS

Gets the execution policies for the current session.

#### **SYNTAX**

Get-ExecutionPolicy [[-Scope] {CurrentUser | LocalMachine | MachinePolicy | Process

#### DESCRIPTION

To display the execution policies for each scope in the order of precedence, use 'Ge

The effective execution policy is determined by execution policies that are set by '

For more information, see about\_Execution\_Policies (../Microsoft.PowerShell.Core/abo

#### RELATED LINKS

Online Version: https://docs.microsoft.com/powershell/module/microsoft.powershell.se about Execution Policies about Group Policy Settings Get-AuthenticodeSignature Set-AuthenticodeSignature Set-ExecutionPolicy

#### **REMARKS**

To see the examples, type: "get-help Get-ExecutionPolicy -examples". For more information, type: "get-help Get-ExecutionPolicy -detailed". For technical information, type: "get-help Get-ExecutionPolicy -full". For online help, type: "get-help Get-ExecutionPolicy -online"

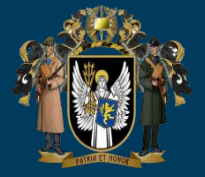

#### PS C:\WINDOWS\system32> get-help set-ExecutionPolicy

#### NAME.

Set-ExecutionPolicy

#### **SYNOPSIS**

Sets the PowerShell execution policies for Windows computers.

#### **SYNTAX**

Set-ExecutionPolicy [-ExecutionPolicy] {AllSigned | Bypass | Default | RemoteSigned |

#### DESCRIPTION

The 'Set-ExecutionPolicy' cmdlet changes PowerShell execution policies for Windows com

An execution policy is part of the PowerShell security strategy. Execution policies de

The `Set-ExecutionPolicy` cmdlet's default scope is LocalMachine , which affects every

To display the execution policies for each scope in the order of precedence, use `Get-

#### RELATED LINKS

Online Version: https://docs.microsoft.com/powershell/module/microsoft.powershell.secu about\_Execution\_Policies about\_Group\_Policy\_Settings about Providers Get-AuthenticodeSignature Get-ChildItem Get-ExecutionPolicy Invoke-Command Set-AuthenticodeSignature Unblock-File

#### **REMARKS**

To see the examples, type: "get-help Set-ExecutionPolicy -examples". For more information, type: "get-help Set-ExecutionPolicy -detailed". For technical information, type: "get-help Set-ExecutionPolicy -full". For online help, type: "get-help Set-ExecutionPolicy -online"

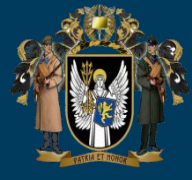

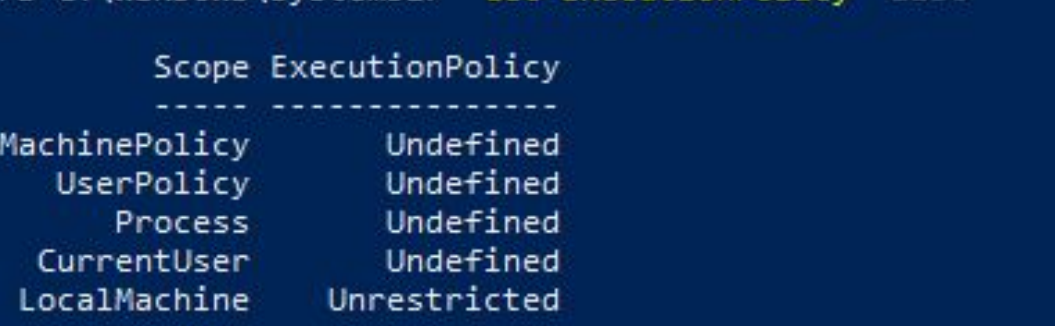

:\WINDOWS\svstem32> Get-ExecutionPolicy -list

PS C:\WINDOWS\system32> Set-ExecutionPolicy -ExecutionPolicy RemoteSigned -Scope LocalMachine

```
Execution Policy Change
The execution policy helps protect you from scripts that you do not trust. Changing the execution
the execution policy?
[Y] Yes [A] Yes to All [N] No [L] No to All [S] Suspend [?] Help (default is "N"): y
PS C:\WINDOWS\system32> Get-ExecutionPolicy -list
```
Scope ExecutionPolicy

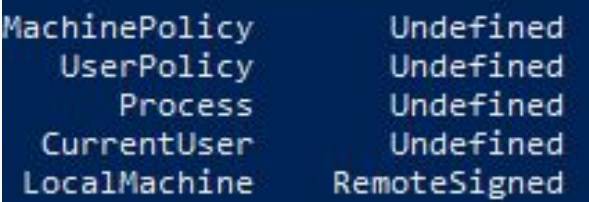

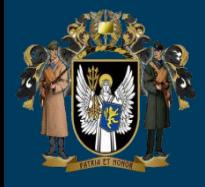

### PS C:\WINDOWS\system32> Get-Process

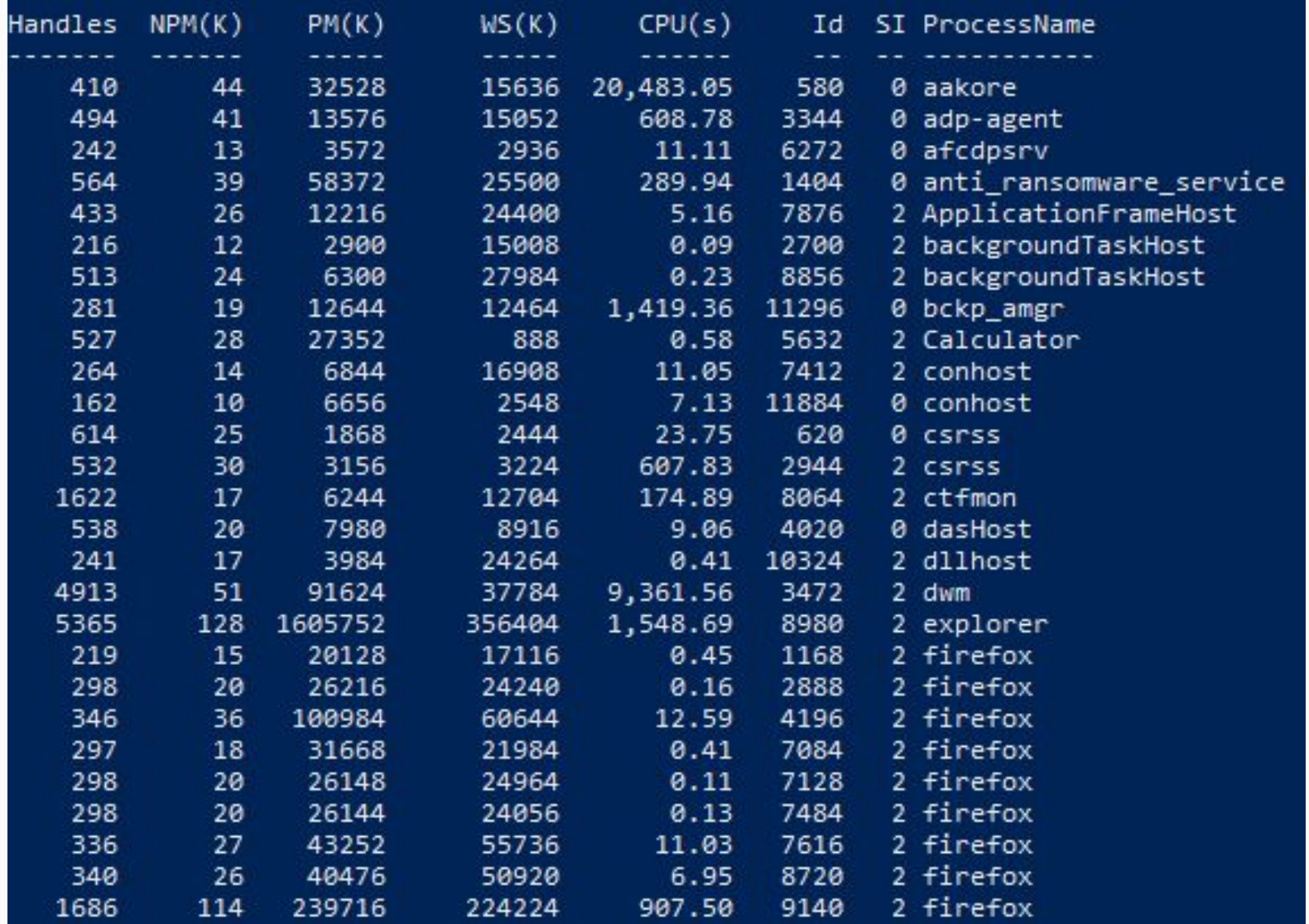

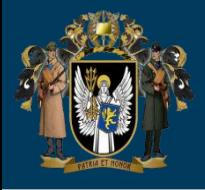

- **Handles:** Кількість дескрипторів, які відкрив процес.
- **NPM(K):** Обсяг невивантажуваної пам'яті, яку використовує процес, у кілобайтах.
- **PM(K)**: Обсяг пам'яті, яку використовує процес, у кілобайтах. **WS(K)**: Розмір робочого набору процесу, в кілобайтах. Робочий набір складається зі сторінок пам'яті, на які нещодавно посилався процес.
- **VM(M)**: Обсяг віртуальної пам'яті, яку використовує процес, у мегабайтах. Віртуальна пам'ять включає зберігання у файлах підкачки на диску.
- **CPU(s)**: Кількість процесорного часу, використаного процесом на всіх процесорах, у секундах.
- ID: ідентифікатор процесу (PID) процесу.
- **ID: ?**
- **ProcessName: ?**

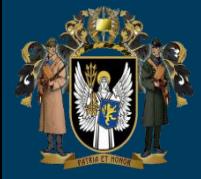

### PS C:\WINDOWS\system32> Get-Service

Name **Status** Running aakore Stopped AarSvc 4151796 Running AcrSch2Svc Running afcdpsrv Stopped AJRouter Stopped ALG Stopped AppIDSvc Running Appinfo Stopped AppMgmt Stopped AppReadiness Stopped AppVClient Running AppXSvc Stopped Running Audiosrv Stopped autotimesvc Stopped AxInstSV

### DisplayName

Acronis Agent Core Service Agent Activation Runtime 4151796 Running AcronisActivePr... Acronis Active Protection (TM) Service Stopped AcronisCyberPro... Acronis Cyber Protection Service Acronis Scheduler2 Service Acronis Nonstop Backup Service AllJoyn Router Service Application Layer Gateway Service Application Identity Application Information Application Management App Readiness Microsoft App-V Client AppX Deployment Service (AppXSVC) AssignedAccessM... AssignedAccessManager Service Running AudioEndpointBu... Windows Audio Endpoint Builder Windows Audio Cellular Time ActiveX Installer (AxInstSV)

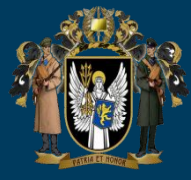

### PS C:\WINDOWS\system32> Get-Command

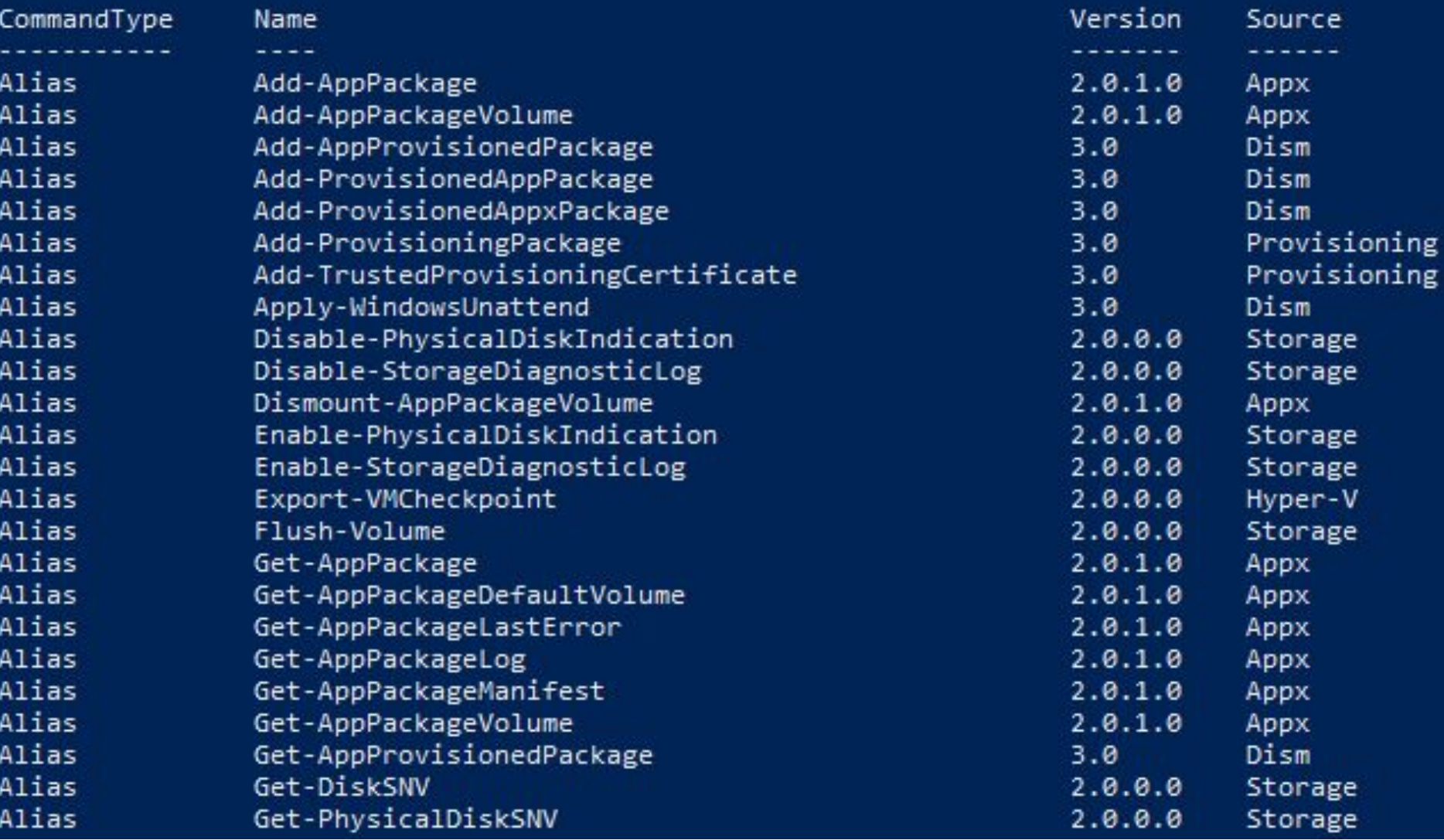

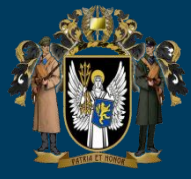

#### PS C:\WINDOWS\system32> Get-Command -Noun Process

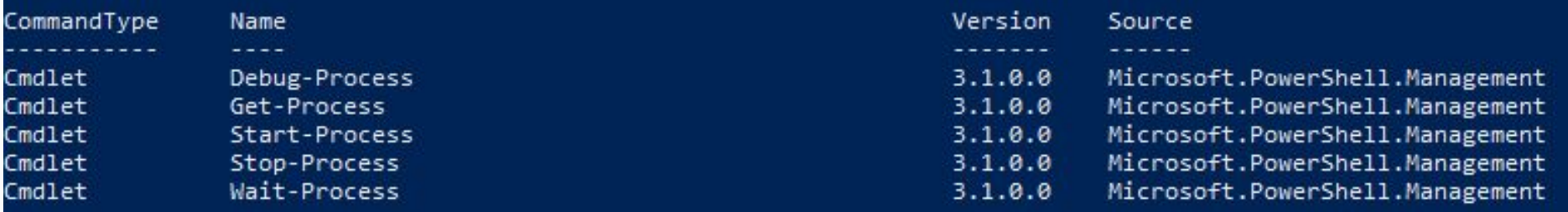

### PS C:\WINDOWS\system32> Get-Command -Noun Disk

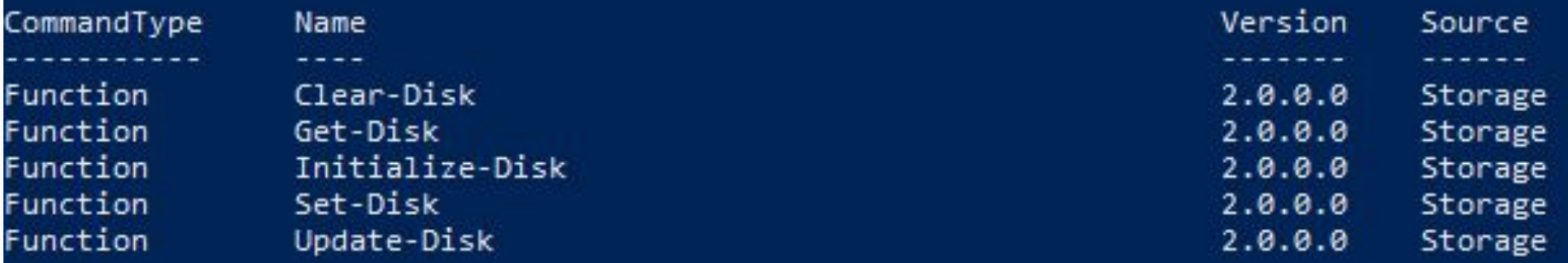

#### PS C:\WINDOWS\system32> Get-Command -Noun File

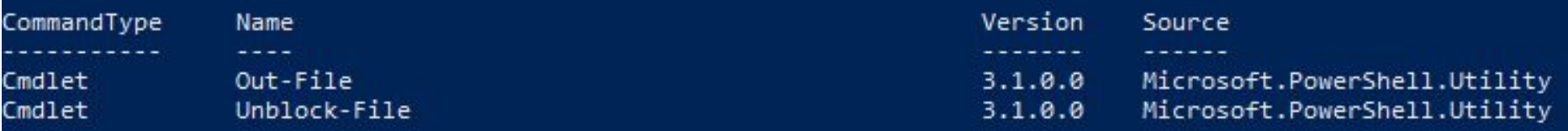

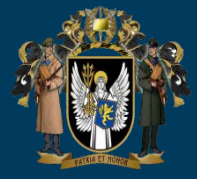

#### PS C:\WINDOWS\system32> Get-Service -Name w32time | Get-Member

TypeName: System.ServiceProcess.ServiceController

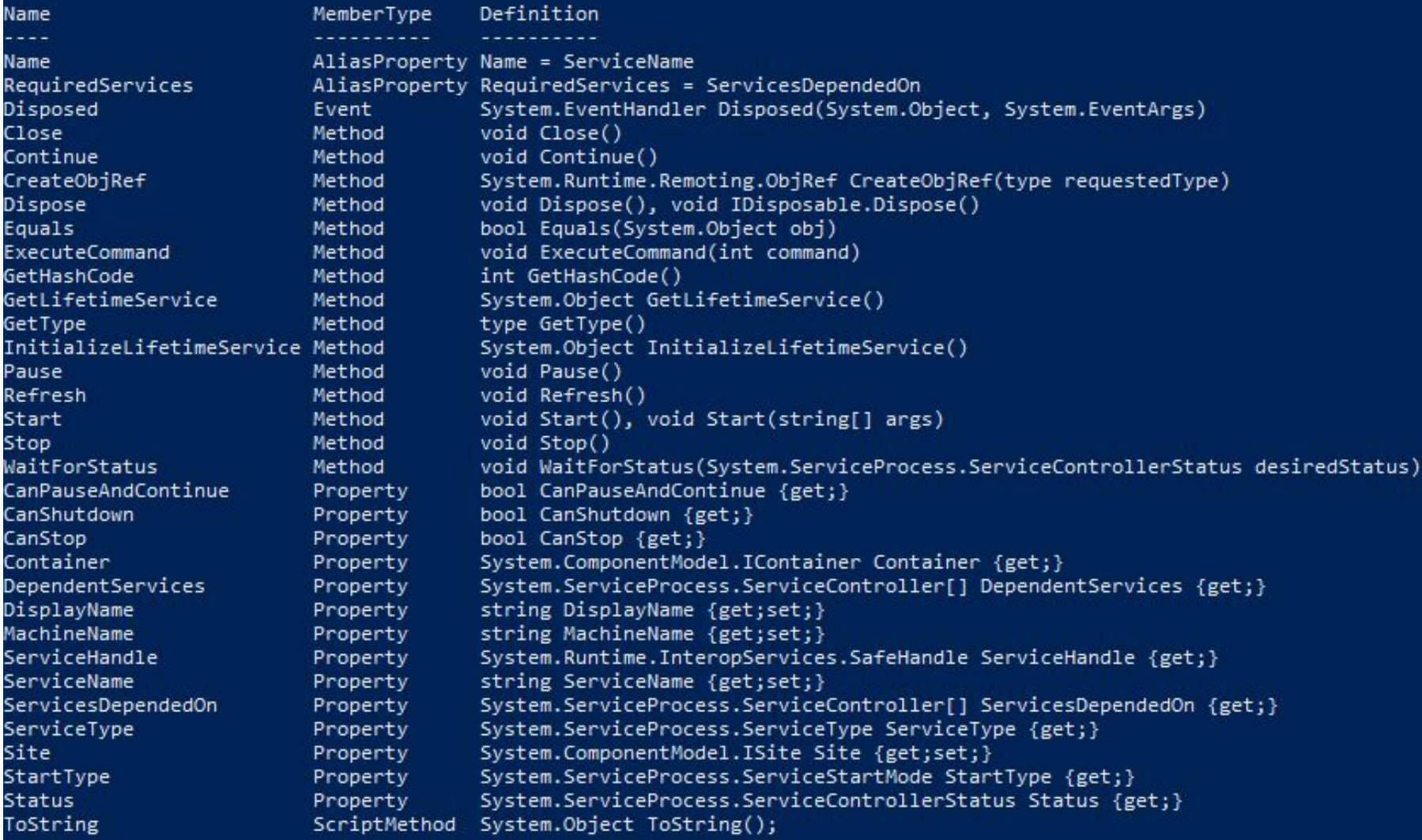

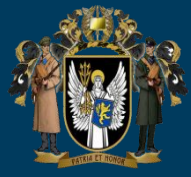

#### PS C:\WINDOWS\system32> Get-Command -ParameterType ServiceController

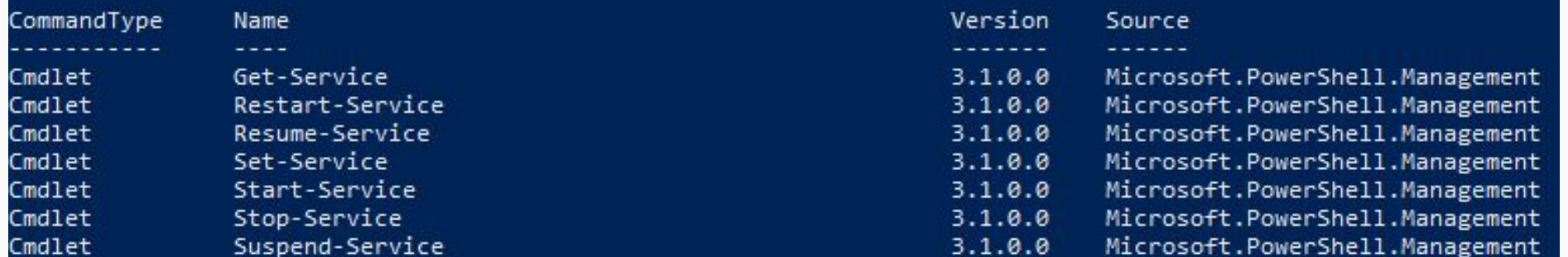

### PS C:\WINDOWS\system32> Get-Service -Name w32time | Select-Object -Property \*

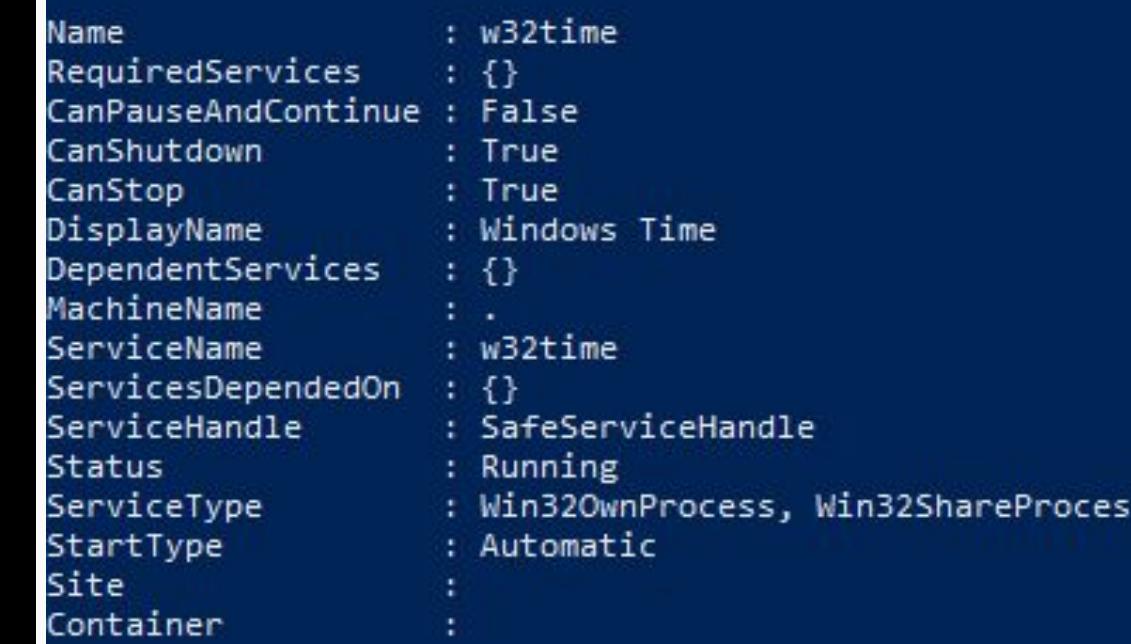

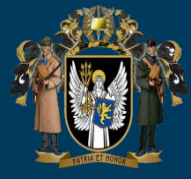

#### PS C:\WINDOWS\system32> Get-Service -Name w32time | Select-Object -Property Status, Name, DisplayName, ServiceType

DisplayName Status Name ServiceType Running w32time Windows Time Win320wnProcess, Win32ShareProcess

PS C:\WINDOWS\system32> Get-Service -Name w32time | Select-Object -Property Status, DisplayName, Can\*

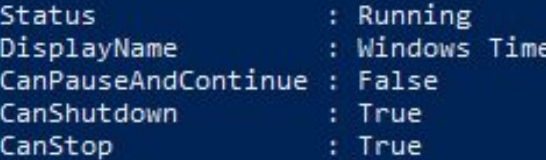

PS C:\WINDOWS\system32> Get-Service -Name w32time | Get-Member -MemberType Method

TypeName: System.ServiceProcess.ServiceController

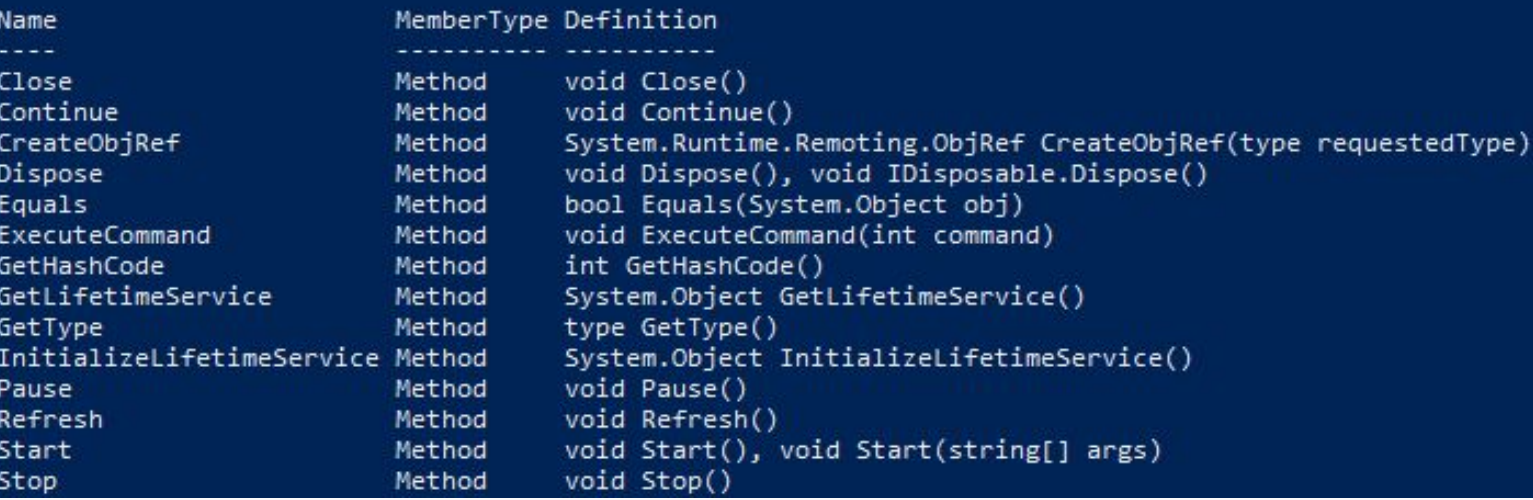

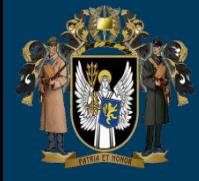

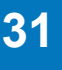

### PS C:\WINDOWS\system32> (Get-Service -Name w32time).Stop() PS C:\WINDOWS\system32> Get-Service -Name w32time

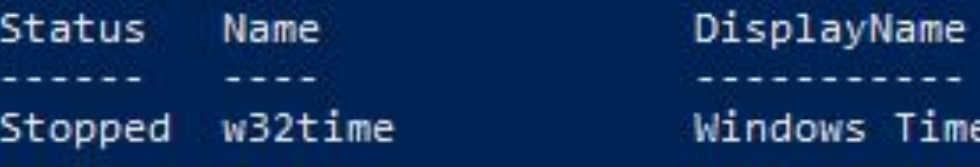

PS C:\WINDOWS\system32> Get-Service -Name w32time | Start-Service -PassThru

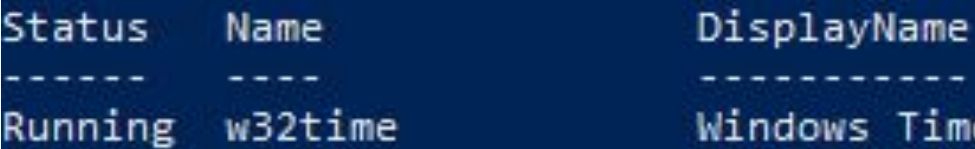

PS C:\WINDOWS\system32> Get-Service -Name w32time

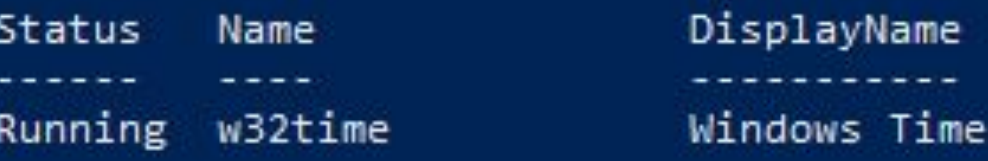

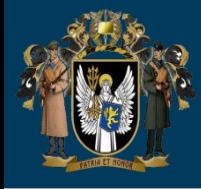

Get-CimInstance -ClassName Win32\_BIOS

Get-CimInstance -ClassName Win32\_Processor | Select-Object -ExcludeProperty "CIM\*"

Get-CimInstance -ClassName Win32\_LogonSession

Get-CimInstance -Class Win32\_NetworkAdapterConfiguration -Filter IPEnabled=\$true | Select-Object -ExpandProperty IPAddress

Get-CimInstance -Class Win32\_NetworkAdapterConfiguration -Filter IPEnabled=\$true

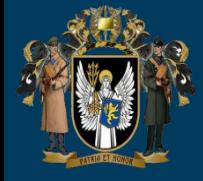

\$source="D:\your\_directory" Get-ChildItem \$source -recurse -force | where {\$\_.psIscontainer} | foreach { \$count = Get-ChildItem \$\_.fullname -recurse | where {\$\_.length} | Measure-Object -property length -Sum Write-Host(\$ .FullName) \$FilesSize = '{0:F}' -f (((\$count.Sum)/1024)/1024) Write-Host("Files: " + \$count.count ) Write-Host("Size: " + \$FilesSize + " MB")  $"$ " + \$ .FullName + "',"' + \$count.count + "',"' + \$FilesSize + "" | Out-File D:\CountFiles.csv -Append }

**ВІЙСЬКОВИЙ ІНСТИТУТ ТЕЛЕКОМУНІКАЦІЙ ТА ІНФОРМАТИЗАЦІЇ імені ГЕРОЇВ КРУТ**

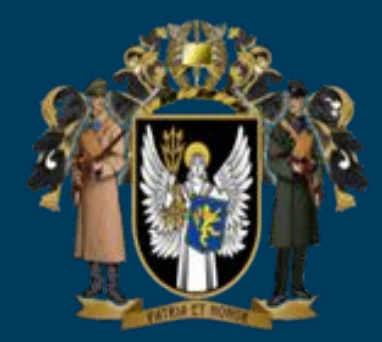

**ДЯКУЮ за увагу!**

**КИЇВ-2022**